## Connecting a Micro:bit

Connect the cable and plug the micro:bit into the **front** of your computer using the **USB plug** 

Then click the **three dots** next to **Send to micro:bit** at the **bottom** to connect the device

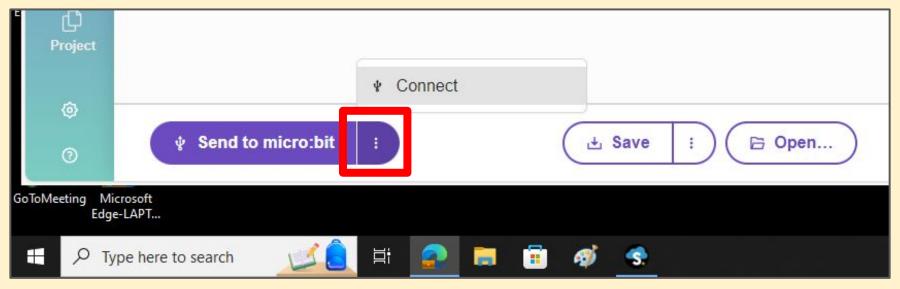

## Connecting a Micro:bit

## Click Next and then Next again

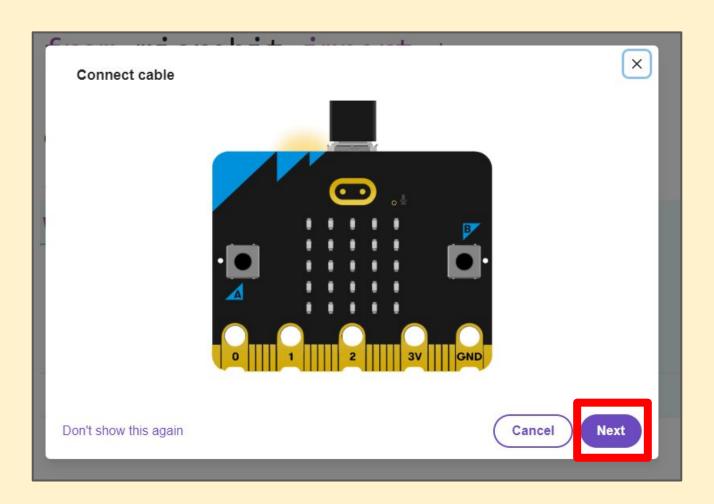

## Connecting a Micro:bit

A pop up opens

Click the **name of the micro:bit first** and then click **Connect** 

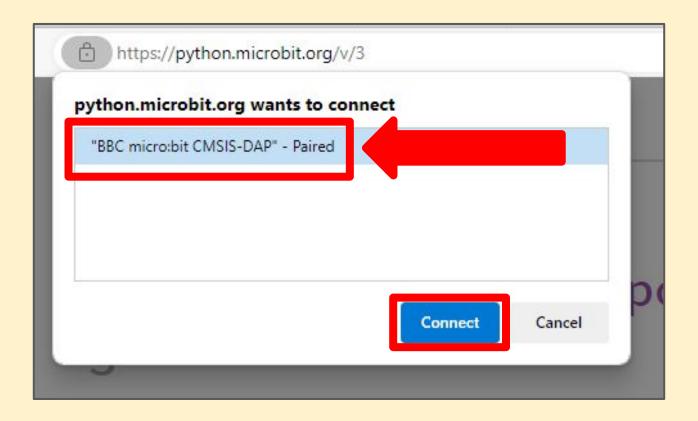